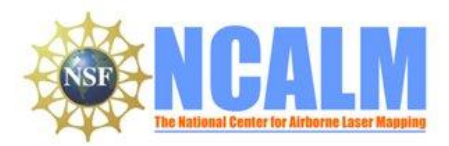

## **Linkages between hydrologic network complexity and nutrient export – elucidation through ALSM**

LIDAR Mapping Project Report

#### **Principal Investigator: Timothy Covino, John Mallard, Keli Goodman, David Epstein**

Montana State University 334 Leon-Johnson Hall Bozeman MT 59717

E-mail: tcovino@montana.edu Phone: 406 994 5705 Fax: 406 994 3933

#### **Table of Contents**

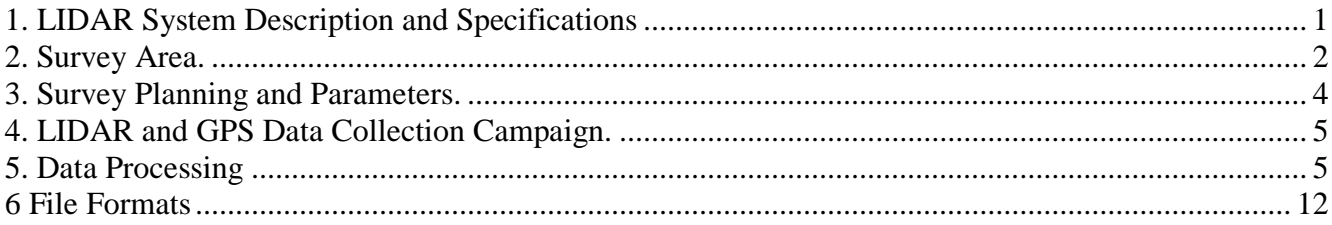

## <span id="page-0-0"></span>**1. LIDAR System Description and Specifications**

This survey was performed with an Optech GEMINI Airborne Laser Terrain Mapper (ALTM) serial number 06SEN195 mounted in a twin-engine Cessna Skymaster (Tail Number N337P). The instrument nominal specifications are listed in table 1.

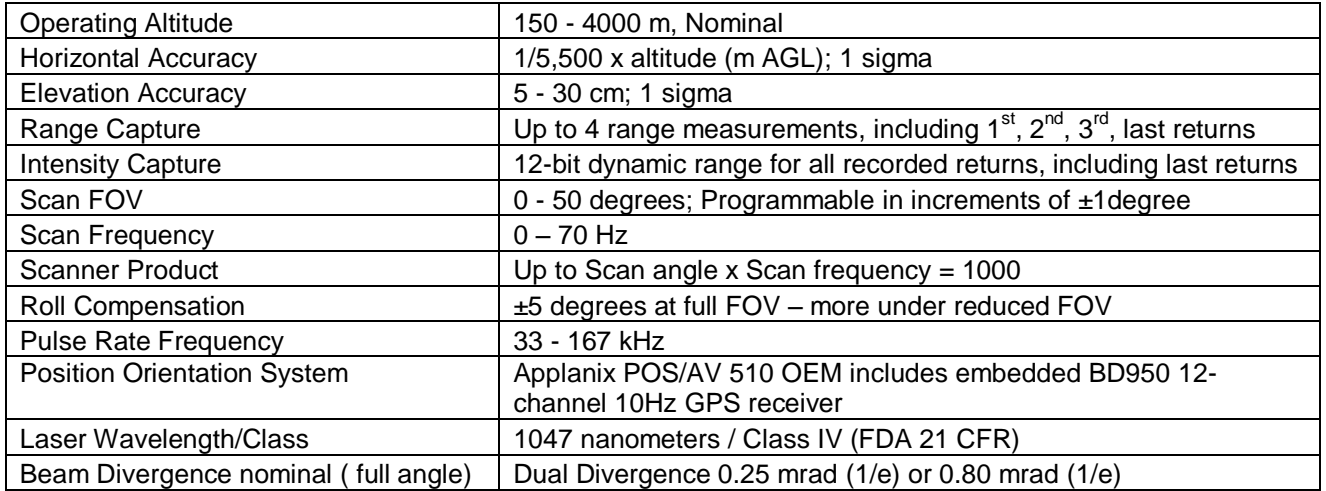

Table 1 – Optech GEMINI specifications

See [http://www.optech.ca](http://www.optech.ca/) for more information from the manufacturer.

# <span id="page-1-0"></span>**2. Survey Area.**

The survey area was 38 Square Kms, located 27 Kms west of Stanley, Idaho. Figure 1 below shows its location and the location of ground base GPS stations.

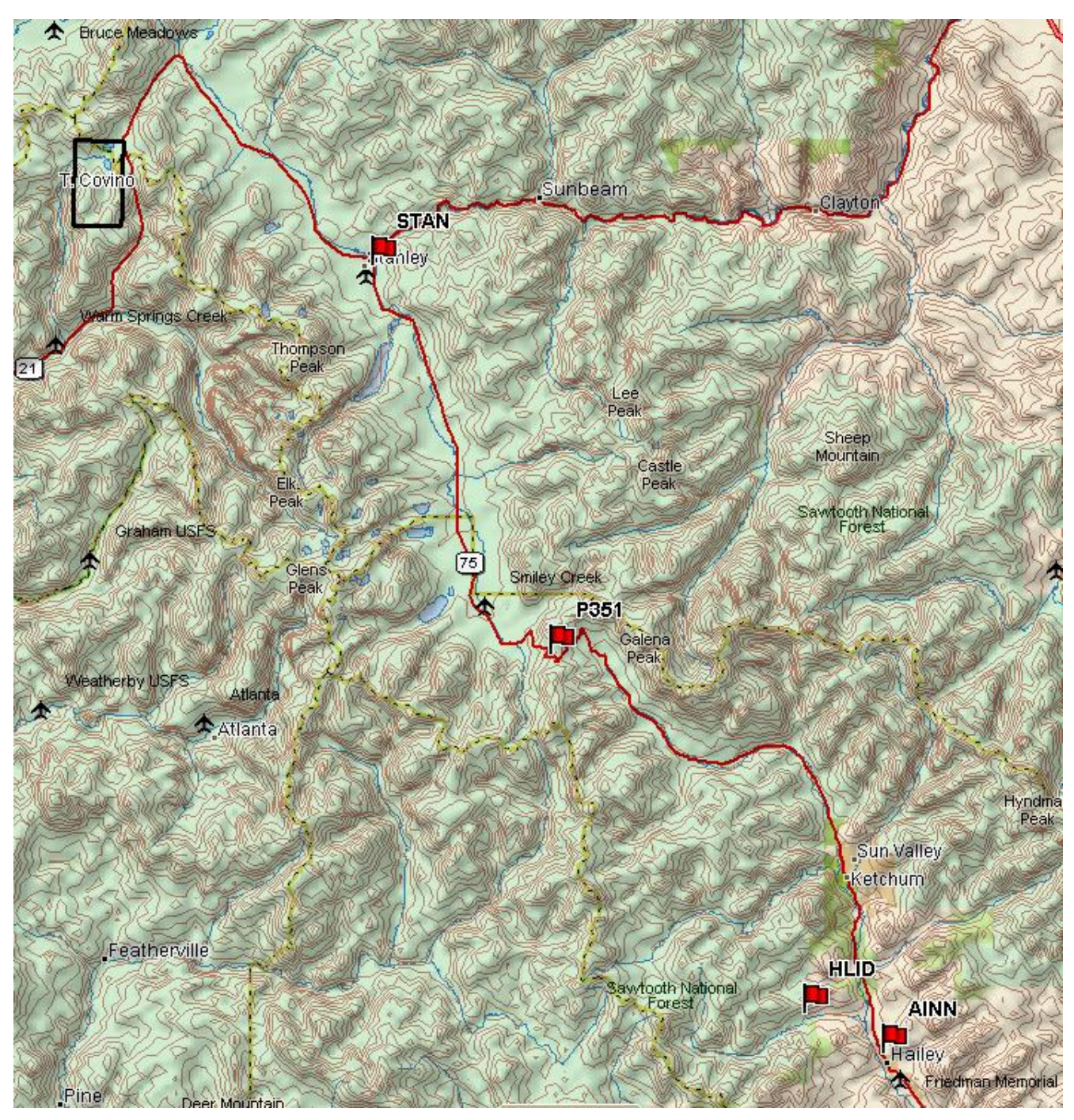

Figure 1 –Location of survey polygon and Ground control stations (TopoUSA)

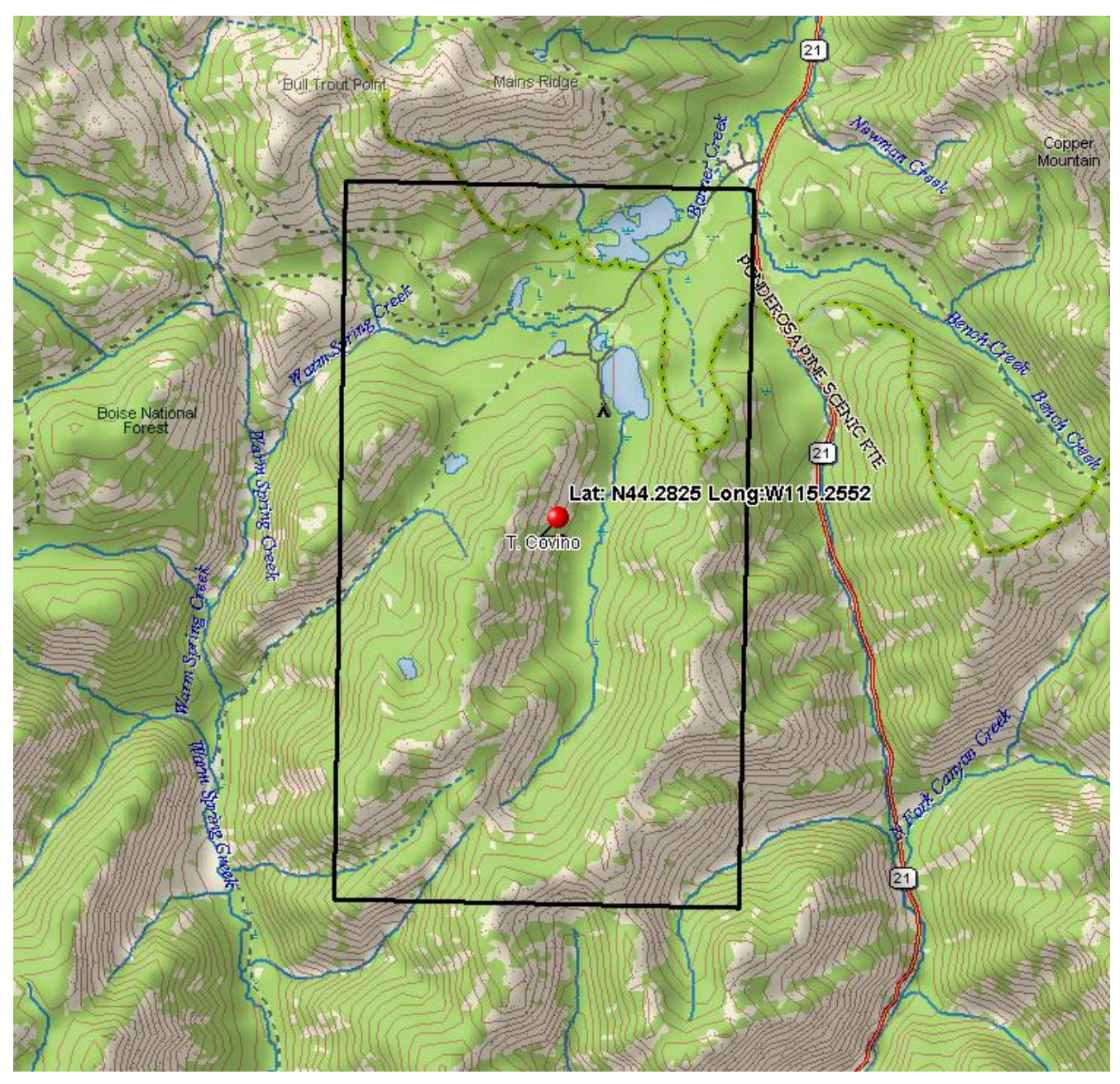

Figure 2 – Shape and extent of survey polygon. (DeLorme TopoUSA)

# <span id="page-3-0"></span>**3. Survey Planning and Parameters.**

The survey consisted of 25 total passes going in a north-south direction. Figure 3 below is a screenshot from the planning software along showing the planned flight lines and some survey parameters.

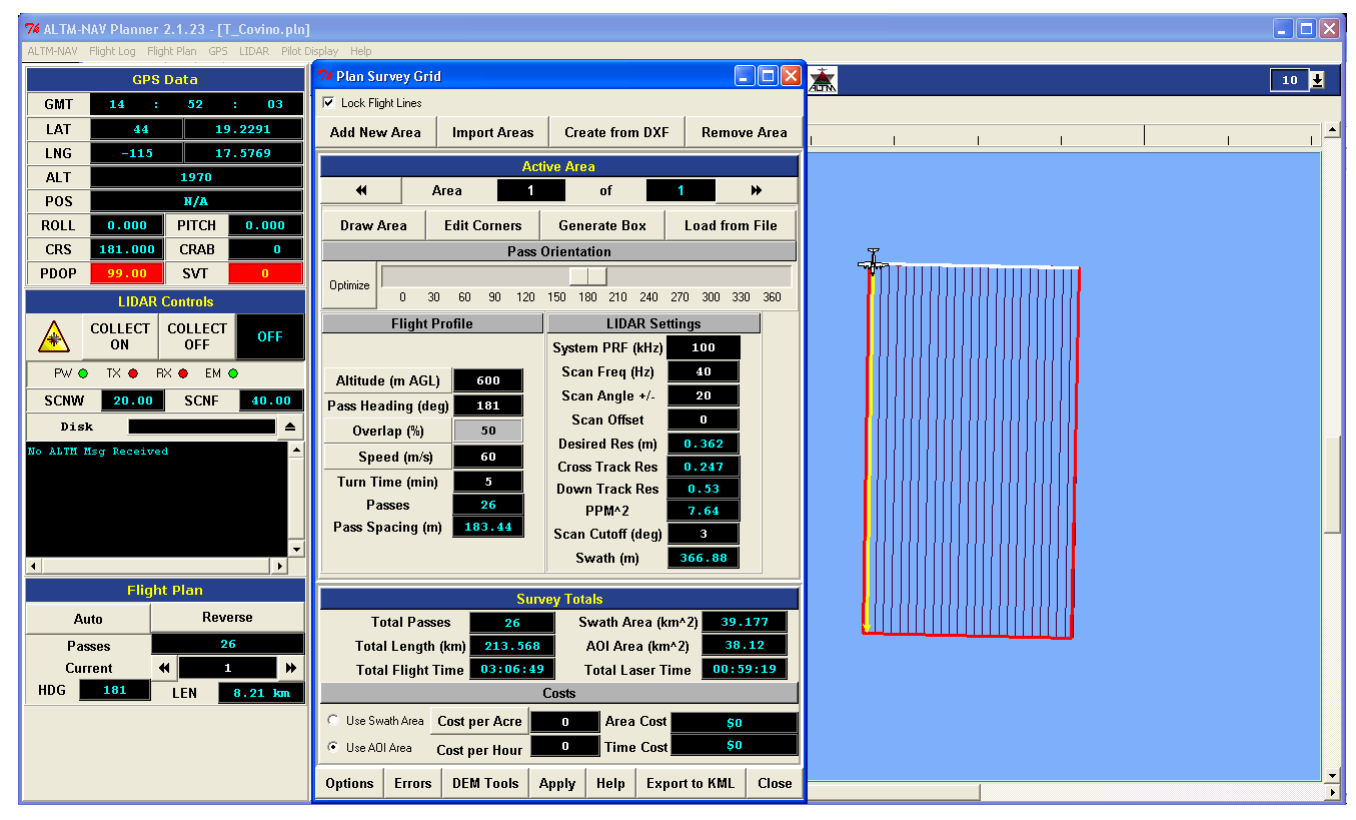

Figure 3 Flight lines from the planning software

Survey parameters are given below in Table 3.

| <b>Survey Parameters</b> |     | <b>Survey Totals</b>     |     |
|--------------------------|-----|--------------------------|-----|
| Altitude (m)             | 600 | Total Length (Km)        | 213 |
| Swath Width (m)          | 366 | Swath Area $(Km^2)$      | 39  |
| Overlap $(\%)$           | 50  | Area of Interest $(Km2)$ | 38  |
| Laser PRF (kHz)          | 100 | No. of Passes            | 26  |
| Scan Freq (Hz)           | 40  |                          |     |
| Scan Angle (degrees)     | 20  |                          |     |
| Scan Cutoff (degrees)    | 3   |                          |     |

Table 3 – Survey parameters and totals.

# <span id="page-4-0"></span>**4. LIDAR and GPS Data Collection Campaign.**

This survey was flown as a part of Seed Money Survey Campaign that took place in Aug-Sept 2009. This section was surveyed on Sept 2, 09(Day of the Year 245). It was flown out of Friedman Memorial airport near Hailey, Idaho. The total flight time was 4 hrs 23mins and the total laser-on time was 1 hr 13 min.

Three GPS reference stations were used for ground control. Out of these one, P351, was a PBO (Plate Boundary Observation) station maintained and operated by UNAVCO. The other two were set up by NCALM. The list of the stations and their locations is given below in table 4. The airborne receiver is an integrated GPS receiver module Trimble BD950, logging at 10 Hz.

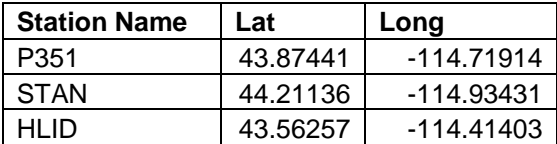

Table 4 Ground Control Stations

## <span id="page-4-1"></span>**5. Data Processing**

### **5.1. GPS & INS Navigation Solution.**

GPS data for the UNAVCO station was downloaded from their website

[\(http://facility.unavco.org/data/\)](http://facility.unavco.org/data/). Reference coordinates for the base stations were determined using OPUS (Online Positioning User Service), which processes static differential baselines tied to the international CORS network. For further information on OPUS see<http://www.ngs.noaa.gov/OPUS/> and for more information on the CORS network see<http://www.ngs.noaa.gov/CORS/>

Airplane GPS trajectories for this survey were processed using KARS (Kinematic and Rapid Static), software created by Dr. Gerry Mader. KARS kinematic GPS processing uses the dual-frequency phase history files of the reference and airborne receivers to determine a high-accuracy fixed integer ionosphere-free differential solution at 1 Hz. GPS trajectories are created using all the above mentioned three ground control stations. These trajectories are then differenced to assess their precision.

After GPS processing, the 1Hz differential GPS trajectory and the Inertial Measurement Unit (IMU) datasets are processed together in the POSProc software (version 5.2). POSproc software combines GPS trajectory with the orientation information in a Kalman Filter to produce a final, smoothed and complete navigation solution at 200Hz. This final solution is known as the SBET (Smoothed Best Estimated Trajectory).

### **5.2 Strip Laser Point Processing**

An SBET together with laser ranges and mirror angles are finally combined in Optech"s DashMap software (Version 4.1) to generate a flight-strip point cloud in LAS format. All point cloud coordinates were processed with respect to **NAD83** and referenced to the international CORS network. The projection is UTM Zone 11, with units in meters**. Heights are NAVD88** orthometric heights computed using the **NGS GEOID 03.** Scan angle cut-offs are done to improve the overall DEM accuracy as points farthest from the scan nadir are the most affected by small errors in pitch, roll and scanner mirror angle measurements. A scan cutoff angle of 3 degrees was used.

### **5.3. Calibration**

Relative calibration is done for each flight by the following method:

- 1. Planning and flying swaths with 50% side lap.
- 2. Surveying crossing flight-lines over calibration areas and over the project polygon.
- 3. Analyzing these overlaps and cross-lines in TerraMatch software. (see [http://www.terrasolid.fi/en/products/4\)](http://www.terrasolid.fi/en/products/4).

TerraMatch employs a least-squares approach (minimizing the height differences between computed laser surfaces from individual crossing and/or overlapping flight lines) to calculate the best-fit values for four parameters: three bore sight angle alignments (roll, pitch, and yaw), and the scanner mirrorangle scale factor.

Absolute calibration was done by establishing a calibration site consisting of check points surveyed with vehicle-mounted GPS. The road containing these check points was then surveyed with crossing flight lines using the ALTM. The heights of the check points were then compared to the heights of the nearest neighbor LIDAR shots within a radius of 20 cm to look for any systematic height bias. No systematic height bias was found.

#### **5.4 Classification and Filtering**

TerraSolid"s TerraScan (http://terrasolid.fi) software was used to classify the LIDAR points and generate the "bare-earth" dataset.

The classification used for this project consists of two algorithms:

- 1) Removal of isolated points. This routine removes points that have no close neighbors (within 5 meters).
- 2) Ground Classification. This routine classifies ground points by iteratively building a triangulated surface model. The algorithm starts by selecting some local low points assumed as sure hits on the ground, within a specified windows size. This makes the algorithm particularly sensitive to low outliers in the initial dataset, hence the requirement of removing as many erroneous low points as possible in the first step.

The routine builds an initial model from selected low points. Triangles in this initial model are mostly below the ground with only the vertices touching ground. The routine then starts molding the model upwards by iteratively adding new laser points to it. Each added point makes the model follow ground surface more closely. Iteration parameters determine how close a point must be to a triangle plane so that the point can be accepted to the model. Iteration angle is the maximum angle between point, its projection on triangle plane and closest triangle vertex. The smaller the Iteration angle, the less eager the routine is to follow changes in the point cloud. Iteration distance parameter makes sure that the iteration does not make big jumps upwards when triangles are large. This helps to keep low buildings out of the model. The

routine can also help avoid adding unnecessary points to the ground model by reducing the eagerness to add new points to ground inside a triangle with all edges shorter than a specified length.

Figures below show the shaded relief maps for the whole area, before and after filtering of vegetation.

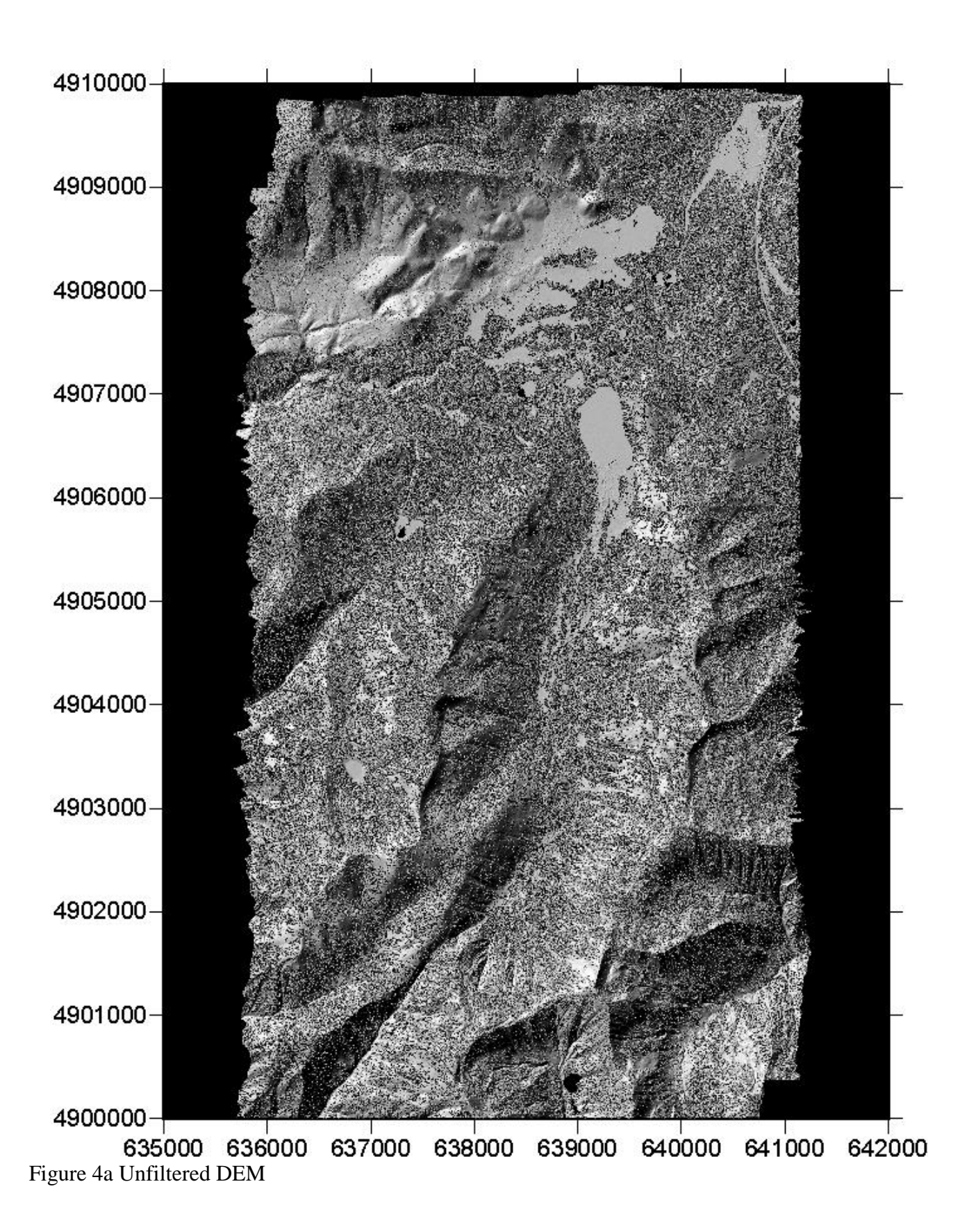

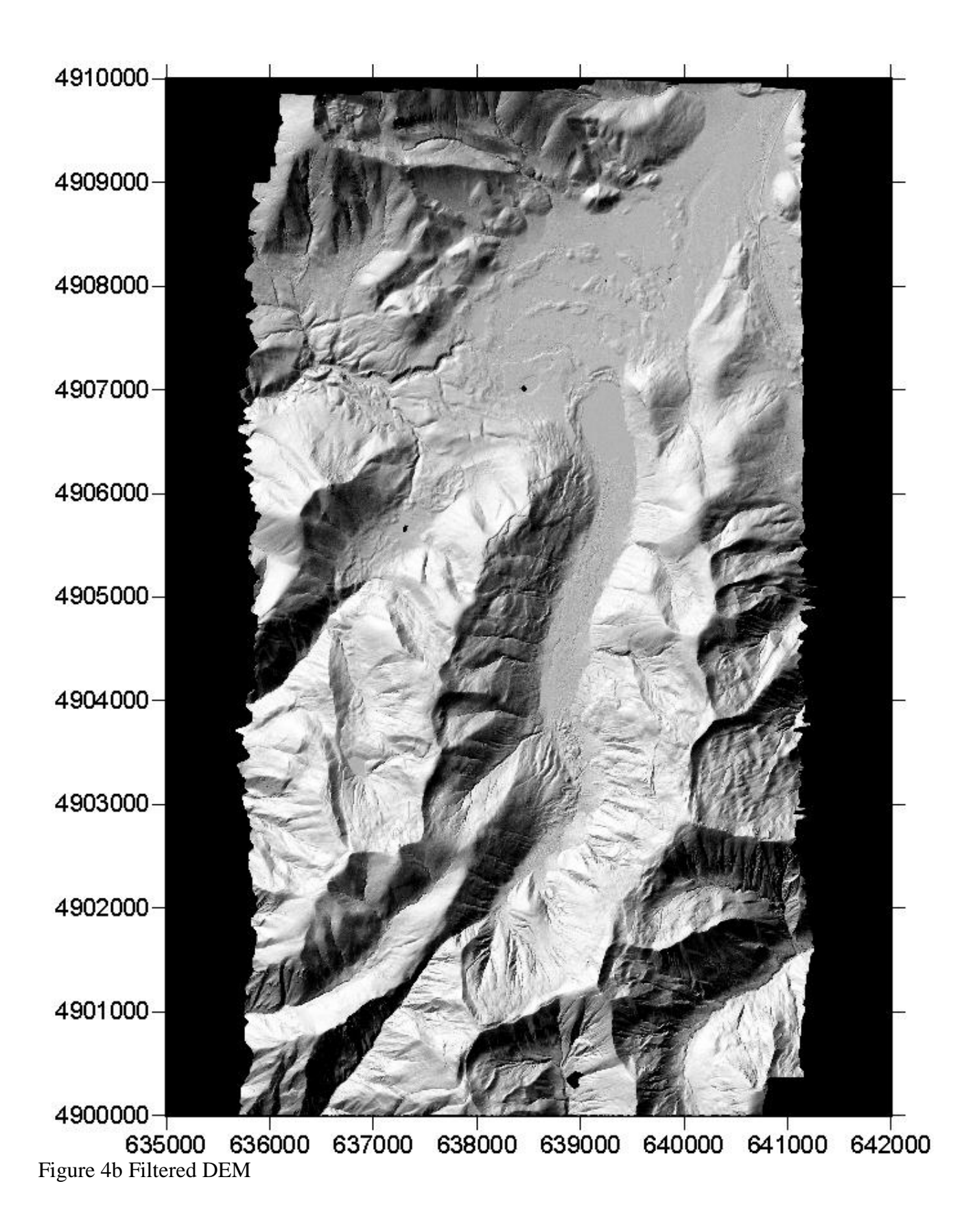

## **5.5 Gridding and Tiling.**

The flight strip point cloud files were tiled into 1 kilometer square blocks, illustrated in the figure below

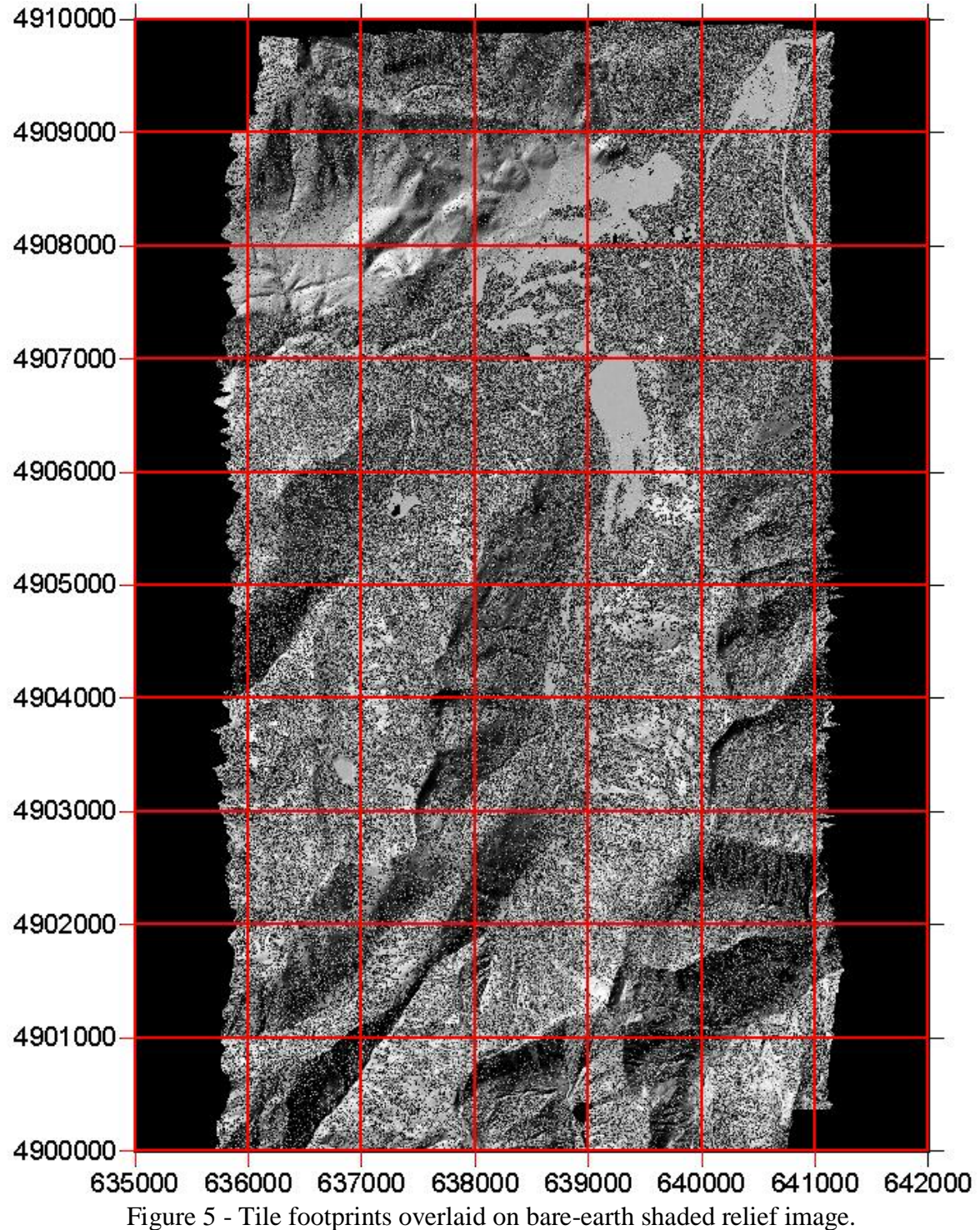

Tiles follow a naming convention using the lower left coordinate (minimum X, Y) as follows: XXXXXX YYYYYYY. For example if the tile bounds coordinate values from easting equals 637000 through 638000, and northing equals 4902000 through 4903000 then the tile is named as "637000\_4902000". The project totaled 108 tiles.

Digital Elevation Models were produced in SURFER (Golden Software) Version 8 at 1.0 meter resolution using krigging routine.

# <span id="page-11-0"></span>**6 File Formats**

The point cloud files are delivered in the 1000mX1000m tiles in ".Las" format. It is a binary format and contains all the information associated with each point i.e. its position in X,Y,Z, intensity, flight line, timestamp, scan angle etc. The individual Las files can be converted to ASCII using the LAS to ASCII converter tool developed by the UNC. It can be accessed at

<http://www.cs.unc.edu/~isenburg/lastools> . It gives users the freedom to create ASCII files with whichever point features they want to access. Raster grids are delivered in ArcInfo grid and hillshade format as 10KM mosaics. In the case of sections smaller than that in size, a single ArcInfo grid and hillshade file is delivered. The point tiles, the corresponding grids and mosaics are all positioned in the NAD83 reference frame and projected into UTM coordinates Zone 11N. The elevations are NAVD88 orthometric heights computed using the NGS GEOID 03. All units are in meters.